# **HANDBUCH**

## **WCS-PG210 WCS-INTERFACEMODUL PROFIBUS**

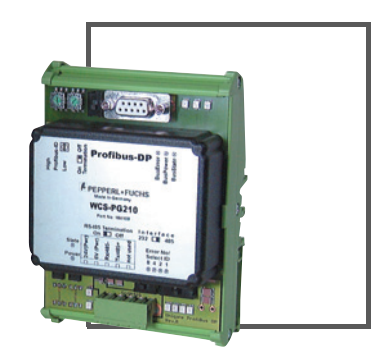

 $\epsilon$ 

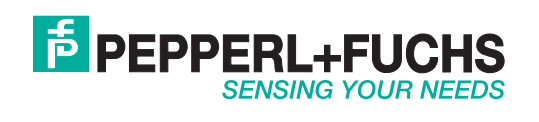

Es gelten die Allgemeinen Lieferbedingungen für Erzeugnisse und Leistungen der Elektroindustrie, herausgegeben vom Zentralverband Elektroindustrie (ZVEI) e.V. in ihrer neusten Fassung sowie die Ergänzungsklausel: "Erweiterter Eigentumsvorbehalt".

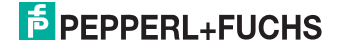

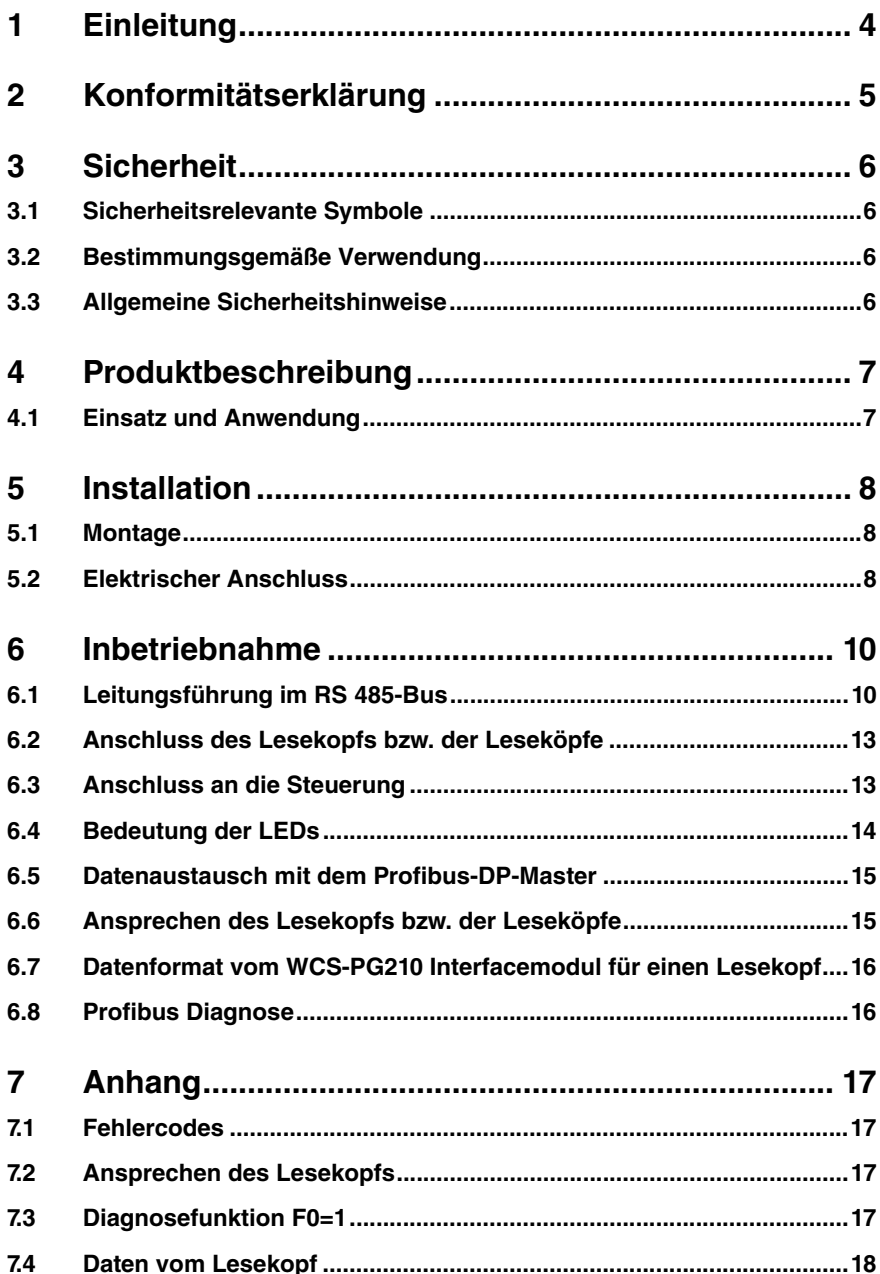

# **F** PEPPERL+FUCHS

## 1 Einleitung

## Herzlichen Glückwunsch

Sie haben sich für ein Gerät von Pepperl+Fuchs entschieden. Pepperl+Fuchs entwickelt, produziert und vertreibt weltweit elektronische Sensoren und Interface-Bausteine für den Markt der Automatisierungstechnik.

## Verwendete Symbole

Dieses Handbuch enthält die folgenden Symbole:

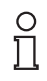

## *Hinweis!*

Neben diesem Symbol finden Sie eine wichtige Information.

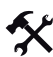

## Handlungsanweisung

Neben diesem Symbol finden Sie eine Handlungsanweisung.

#### Kontakt

Wenn Sie Fragen zum Gerät, Zubehör oder weitergehenden Funktionen haben, wenden Sie sich bitte an:

Pepperl+Fuchs GmbH Lilienthalstraße 200 68307 Mannheim Telefon: 0621 776-1111 Telefax: 0621 776-271111 E-Mail: fa-info@de.pepperl-fuchs.com

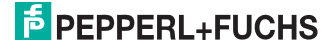

## 2 Konformitätserklärung

Dieses Produkt wurde unter Beachtung geltender europäischer Normen und Richtlinien entwickelt und gefertigt.

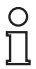

### *Hinweis!*

Eine Konformitätserklärung kann beim Hersteller angefordert werden.

Der Hersteller des Produktes, die Pepperl+Fuchs GmbH in D-68307 Mannheim, besitzt ein zertifiziertes Qualitätssicherungssystem gemäß ISO 9001.

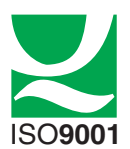

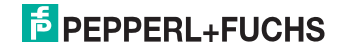

## 3 Sicherheit

## 3.1 Sicherheitsrelevante Symbole

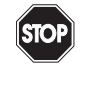

#### *Gefahr!*

Dieses Symbol kennzeichnet eine unmittelbar drohende Gefahr.

Bei Nichtbeachten drohen Personenschäden bis hin zum Tod.

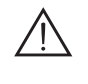

## *Warnung!*

Dieses Zeichen warnt vor einer möglichen Störung oder Gefahr.

Bei Nichtbeachten drohen Personenschäden oder schwerste Sachschäden.

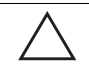

### *Vorsicht!*

Dieses Zeichen warnt vor einer möglichen Störung.

Bei Nichtbeachten können Geräte oder daran angeschlossene Systeme und Anlagen bis hin zur völligen Fehlfunktion gestört werden.

## 3.2 Bestimmungsgemäße Verwendung

Dieses Handbuch beschreibt die bestimmungsgemäße Verwendung des Gerätes. Das Gerät muss entsprechend den Angaben im Handbuch eingesetzt und verwendet werden.

Das WCS-PG210 Interfacemodul dient als Schnittstelle zwischen WCS-Lesekopf und Steuerung. Es arbeitet als Profibus-DP-Slave. Die Daten zwischen Lesekopf und Interfacemodul werden mit RS 485-Schnittstelle übertragen, die Daten vom Interfacemodul zur Steuerung werden über Profibus-DP übertragen.

## 3.3 Allgemeine Sicherheitshinweise

Die Verantwortung hinsichtlich Planung, Montage, Inbetriebnahme, Betrieb und Wartung liegt beim Betreiber der Anlage.

Die Installation und Inbetriebnahme aller Geräte darf nur durch eingewiesenes Fachpersonal durchgeführt werden.

Eigene Eingriffe und Veränderungen sind gefährlich und es erlischt jegliche Garantie und Herstellerverantwortung. Falls schwerwiegende Störungen an dem Gerät auftreten, setzen Sie das Gerät außer Betrieb. Schützen Sie das Gerät gegen versehentliche Inbetriebnahme. Schicken Sie das Gerät zur Reparatur an Pepperl+Fuchs.

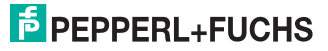

## 4 Produktbeschreibung

## 4.1 Einsatz und Anwendung

Das WCS-PG210 Interfacemodul dient als Schnittstelle zwischen WCS-Lesekopf und Profibus. Sie können maximal vier WCS-Leseköpfe vom Typ LS221 (bzw. LS121) an einem WCS-PG210 Interfacemodul anschließen. Wenn Sie mehrere Leseköpfe anschließen, müssen diese unterschiedliche Adressen haben. Das Interfacemodul fragt die Positionswerte der Leseköpfe ständig ab und verfügt immer über die aktuellen Daten der Leseköpfe. Der Update-Zyklus für einen Lesekopf beträgt ca. 1 ms. Die Daten zwischen Leseköpfen und Interfacemodul werden mit RS 485-Schnittstelle übertragen. Die Daten vom WCS-PG210 Interfacemodul zur Steuerung werden über Profibus-DP übertragen.

Das WCS-PG210 Interfacemodul hat folgende Konfiguration:

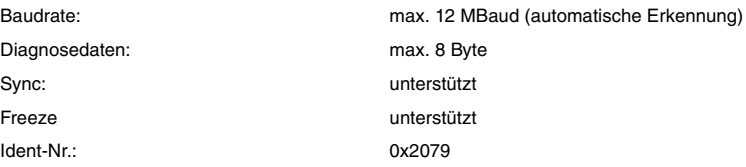

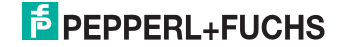

## 5 Installation

## 5.1 Montage

Die Abmessungen des WCS-PG210 Interfacemoduls betragen in mm: 90 x 127 x 55 (B x H x T).

Das WCS-PG210 Interfacemodul wird mit Schnappbefestigung auf einer Hutschiene von 35 mm Breite (EN 50022-35) befestigt.

## 5.2 Elektrischer Anschluss

Das Interfacemodul hat zwei Kabelschuhe für den Anschluss an die Schutzerde. Verwenden Sie für den Anschluss an die Schutzerde Kabel mit einem Adernquerschnitt von mindestens  $1.5 \text{ mm}^2$ .

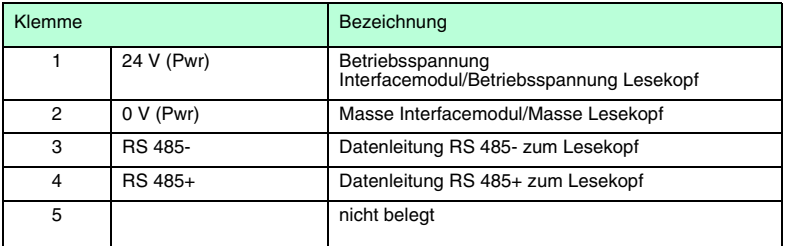

Tabelle 5.1: Klemmenanschluss WCS-PG210 Interfacemodul

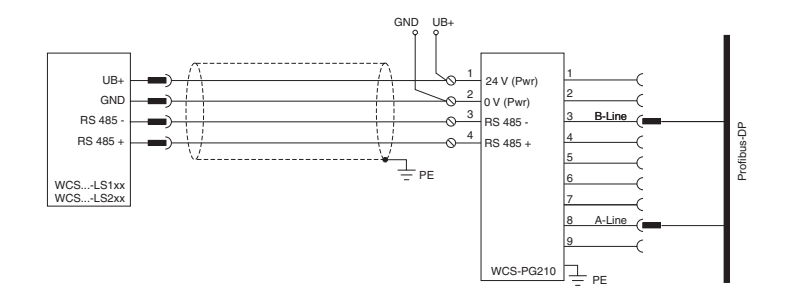

Bild 5.1: Elektrischer Anschluss

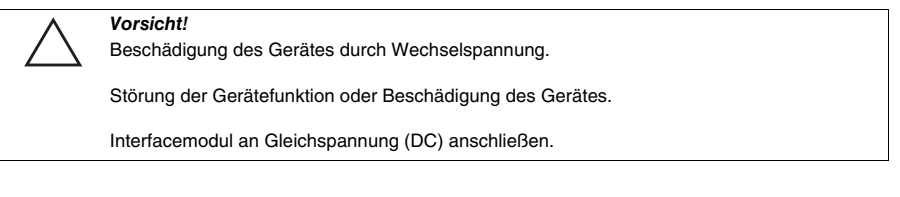

949672008-07 194967 2008-07

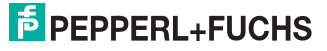

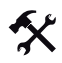

## Interfacemodul an Spannung anschließen

Schließen Sie die Betriebsspannung (24 V ±DC 20%) an die Klemmen 1 und 2 des 5-poligen Steckers am Interfacemodul an.

Die LED "Power" leuchtet grün.

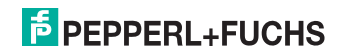

## 6 Inbetriebnahme

## 6.1 Leitungsführung im RS 485-Bus

Die Datenkabel sollen vom ersten bis zum letzten Busteilnehmer eine Linienverbindung bilden. Diese Linienverbindung muss mit einem Abschlusswiderstand enden.

Falls nur **ein Lesekopf** angeschlossen ist, befindet sich ein Gerät am Anfang und ein Gerät am Ende der Datenleitung.

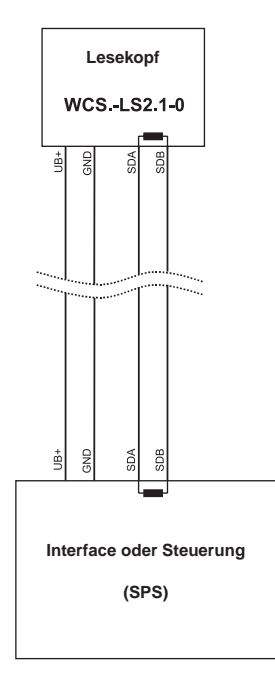

Bild 6.1: Anschluss von **einem** Lesekopf

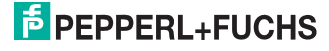

Falls **zwei Leseköpfe** an einem Interfacemodul angeschlossen werden, gibt es zwei Verdrahtungsvarianten:

#### • **Variante A:**

Bei beiden Leseköpfen ist der RS 485-Abschlusswiderstand aktiviert. Je ein Lesekopf befindet sich am Anfang und am Ende der Datenleitung. Das Interfacemodul liegt dazwischen und erhält keinen Abschlusswiderstand. Jeder Lesekopf wird mit einem separaten Datenkabel am Interfacemodul angeschlossen.

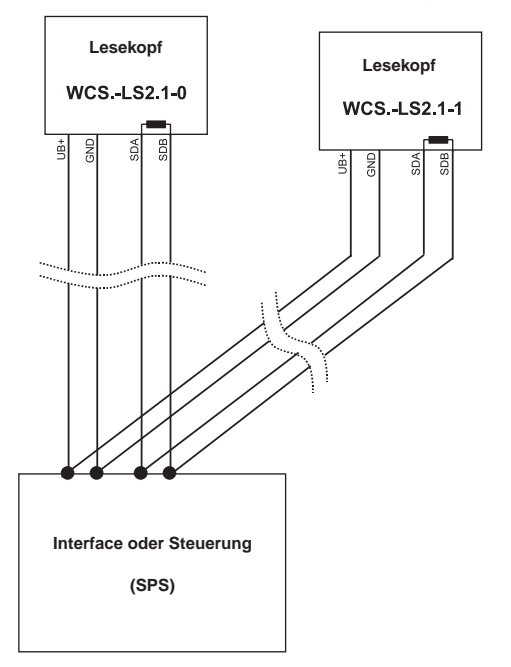

Bild 6.2: Anschluss von **zwei** Leseköpfen, Variante A

949672008-07 194967 2008-07

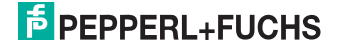

#### • **Variante B:**

Das Interfacemodul befindet sich am Anfang der Datenleitung und benötigt den RS 485- Abschlusswiderstand. Der Lesekopf befindet sich am Ende der Datenleitung, ebenfalls mit aktiviertem RS 485-Abschlusswiderstand. Der Lesekopf wird über eine kurze Stichleitung (Länge<1 m) an die Linienverbindung zwischen Interfacemodul und erstem Lesekopf angeschlossen. Für den Anschluss der Stichleitung verwenden Sie das Busterminal BT111.

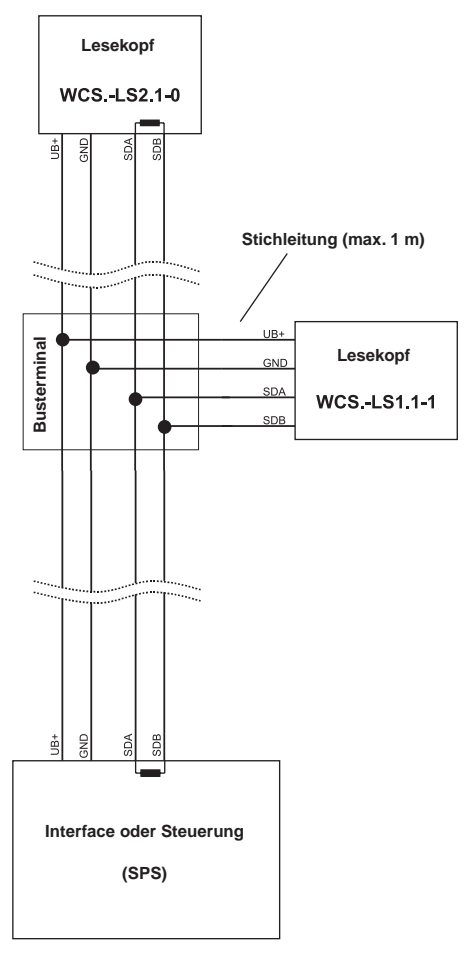

#### Bild 6.3: Anschluss von **zwei** Leseköpfen, Variante B

Sie entscheiden in Abhängigkeit der Anwendung, welche Verdrahtungsvariante günstiger ist.

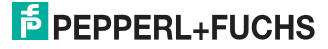

## 6.2 Anschluss des Lesekopfs bzw. der Leseköpfe

Falls Sie mehrere WCS-Leseköpfe an einem Bus zusammen schalten, müssen die Leseköpfe unterschiedliche Adressen haben. Damit kann die Steuerung sie eindeutig zuordnen. Falls Sie nur einen WCS-Lesekopf an das Interfacemodul anschließen, erhält dieser Lesekopf immer die Adresse 0. Sie können bis zu vier WCS-Leseköpfe über eine RS 485-Leitung am Interfacemodul anschließen. Die Adresse der Leseköpfe ist in der Typenbezeichnung enthalten, z.B. LS221-0: Lesekopf mit der Adresse 0, LS221-1: Lesekopf mit der Adresse 1. Falls keine Adresse vermerkt ist, hat der WCS-Lesekopf die Adresse 0.

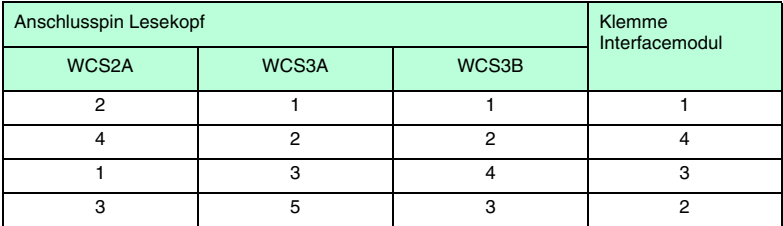

Tabelle 6.1: Anschluss WCS-Leseköpfe

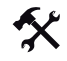

#### Lesekopf anschließen

- 1. Schließen Sie die Spannungsversorgung für den Lesekopf an den Klemmen 1 und 2 des 5-poligen Steckers am Interfacemodul an.
- 2. Schließen Sie die RS 485-Datenleitung zum Lesekopf an den Klemmen 3 und 4 an.
- 3. Stellen Sie den Schiebeschalter "Interface" immer auf Stellung "485".
- 4. Schalten Sie den Abschlusswiderstand über den Schiebeschalter "RS-Termination" zu ("On") oder ab ("Off"). Falls sich das Interfacemodul am Anfang oder Ende der Datenleitung zu den Leseköpfen befindet, aktivieren Sie den Abschlusswiderstand. Dazu stellen Sie den Schiebeschalter "RS-Termination" auf "On". Falls nur ein Lesekopf angeschlossen ist, stellen Sie den Schiebeschalter "RS-Termination" immer auf "On".

## 6.3 Anschluss an die Steuerung

Der Anschluss an den Profibus-DP erfolgt über einen 9-poligen Steckverbinder, entsprechend der Profibusnorm. Dafür benötigen Sie einen 9-poligen Sub-D-Stecker, den Sie auf die 9-polige Sub-D-Buchse des Gerätes aufstecken. Dieser Stecker gehört nicht zum Lieferumfang des Interfacemoduls.

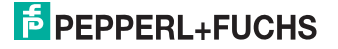

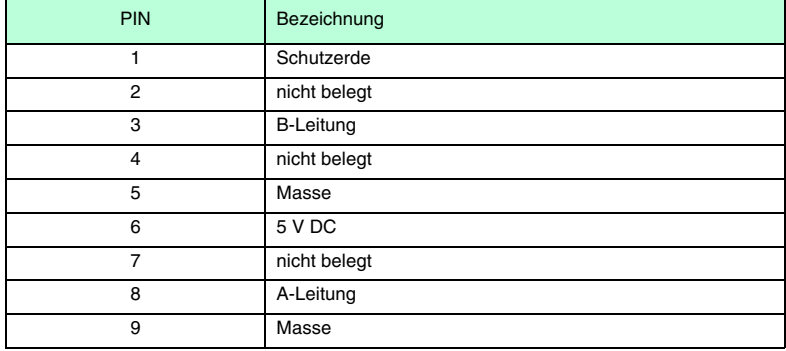

Tabelle 6.2: PIN-Belegung des 9-poligen Steckverbinders

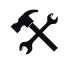

## Profibus-Adresse einstellen

Stellen Sie die Profibusadresse über die beiden Drehschalter "Profibus-ID" ("High" und "Low") ein. Stellen Sie zum Beispiel die Adresse 19 (=13h) wie folgt ein: High=1, Low=3.

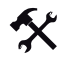

#### Abschlusswiderstand schalten

Schalten Sie den Abschlusswiderstand im Profibus über den Schiebeschalter "Termination" zu ("On") oder ab ("Off").

6.4 Bedeutung der LEDs

Power:

Die LED "Power" leuchtet grün: Das WCS-PG210 Interfacemodul ist korrekt mit der Spannungsversorgung verbunden.

#### BusPower:

Die LED "BusPower" leuchtet grün: Die LED ist direkt mit der Versorgungsspannung der Profibus-Seite verbunden.

#### BusState:

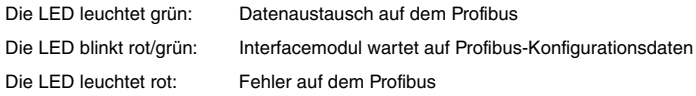

### BusError:

Die LED "BusError" leuchtet rot: Das Interfacemodul kann keine Daten auf dem Profibus austauschen.

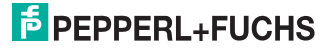

#### State:

Die LED "State" leuchtet grün: Datenaustausch mit den Leseköpfen findet statt. Über die vier LEDs "Error No/Select ID" wird die Nummer des aktuell angepollten Lesekopfs angezeigt.

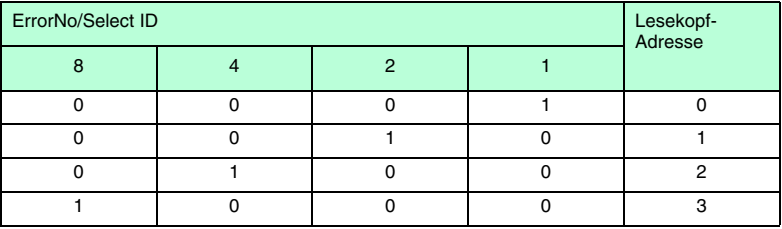

Die LED "State" leuchtet rot: Das Interfacemodul hat einen Fehler oder eine Warnung erkannt. Das Interfacemodul zeigt die binär codierte Fehler- bzw. Warnnummer über die LEDs "Error No/Select ID" an und sendet die Nummer über das externe Diagnosebyte an den Profibus-Master. Zur Bedeutung der Fehlercodes siehe Kapitel [7.1.](#page-16-0)

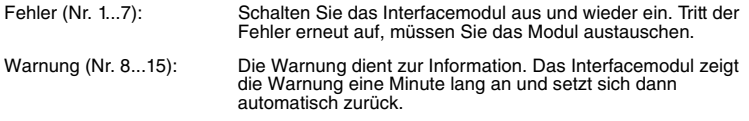

## 6.5 Datenaustausch mit dem Profibus-DP-Master

Um den Profibus-DP-Master zu konfigurieren benötigen Sie die Gerätestammdatei (GSD-Datei). Diese finden Sie als Download auf unserer Internetpräsenz http://www.pepperlfuchs.com.

Mit der Konfigurationsdatei können Sie einen, zwei, drei oder vier angeschlossenen Leseköpfe auswählen. Unabhängig von der Anzahl der Leseköpfe wird 1 Byte für das Ansprechen des Lesekopfs/der Leseköpfe im Master reserviert. Für die Antwortdaten werden pro Lesekopf 4 Bytes reserviert (Konfigurationsdaten bei 4 Leseköpfen: 0x20, 0xD1, 0xD1, 0xD1).

## 6.6 Ansprechen des Lesekopfs bzw. der Leseköpfe

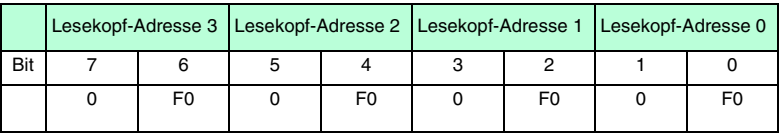

Zur Funktion von F0 siehe Kapitel [7](#page-16-1).

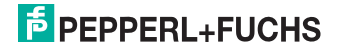

## 6.7 Datenformat vom WCS-PG210 Interfacemodul für einen Lesekopf

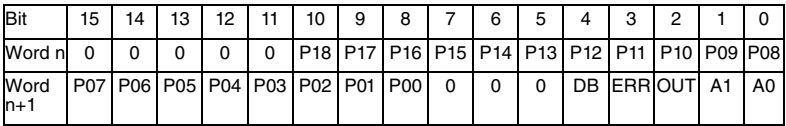

Zur Bedeutung der Datenbits siehe Kapitel [7](#page-16-1).

#### 6.8 Profibus Diagnose

Zusätzlich zu den Standard-Diagnosedaten (6 Bytes) unterstützt das WCS-PG210 Interfacemodul eine gerätespezifische Diagnose. Die Länge der spezifischen Diagnosedaten beträgt 1 Byte. Damit ergibt sich eine maximale Länge der Diagnosedaten von 8 Bytes. Das Diagnosebyte überträgt bei vorliegender Fehler- oder Warnmeldung den entsprechenden Code. Dieser Code wird bei rot leuchtender State-LED über die 4 LEDs "Error No/Select ID" angezeigt, d.h. die LED-Anzeige bildet den Inhalt des Diagnosebytes ab.

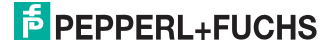

## 7 Anhang

## 7.1 Fehlercodes

<span id="page-16-1"></span><span id="page-16-0"></span>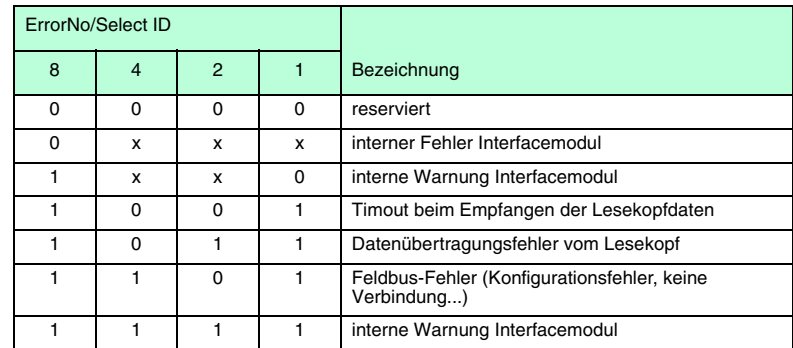

Tabelle 7.1: Bedeutung der Fehlercodes

## 7.2 Ansprechen des Lesekopfs

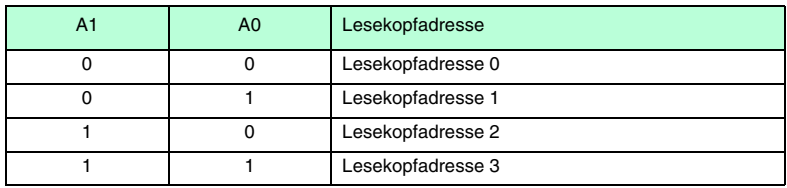

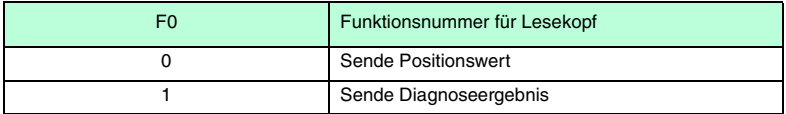

## 7.3 Diagnosefunktion F0=1

Mit dem Aufforderungsbyte zum Lesekopf können Sie diesen zur Diagnose der Optoelektronik auffordern. Dazu muss sich der Lesekopf außerhalb der Codeschiene befinden.

Bei den Lesekopftypen der neuen Generation (WCS2A, WCS2B, WCS3A und WCS3B) wird der Verschmutzungsgrad der optischen Einheit automatisch während des Betriebes ermittelt und bei zu hoher Verschmutzung das Diagnosebit (DB) gesetzt. Damit ist die spezielle Anforderung der Diagnose über F0 im Aufforderungsbyte an den Lesekopf nicht mehr notwendig. Die Funktion wird jedoch aus Gründen der Abwärtskompatibilität auch von den neuen Leseköpfen unterstützt.

949672008-07 194967 2008-07

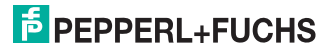

## 7.4 Daten vom Lesekopf

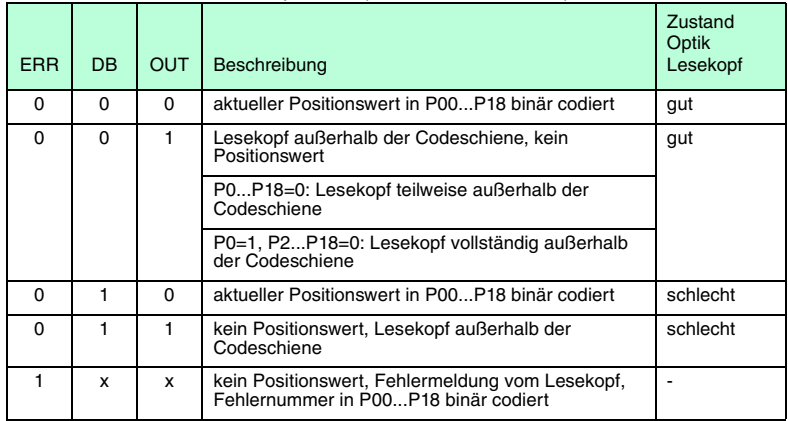

## Funktionsnummer für Lesekopf F0=0 (Sende Positionswert)

## Funktionsnummer für Lesekopf F0=1 (Sende Diagnoseergebnis)

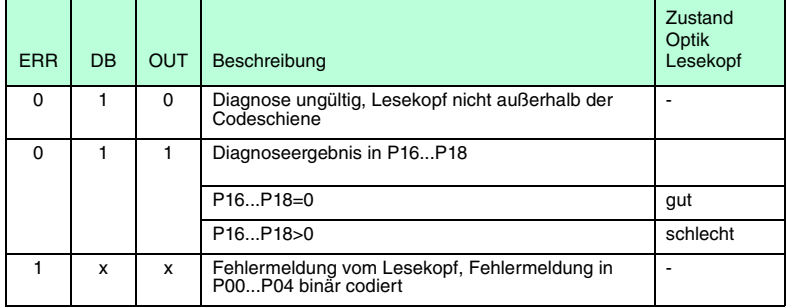

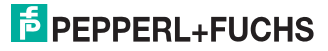

# **FABRIKAUTOMATION – SENSING YOUR NEEDS**

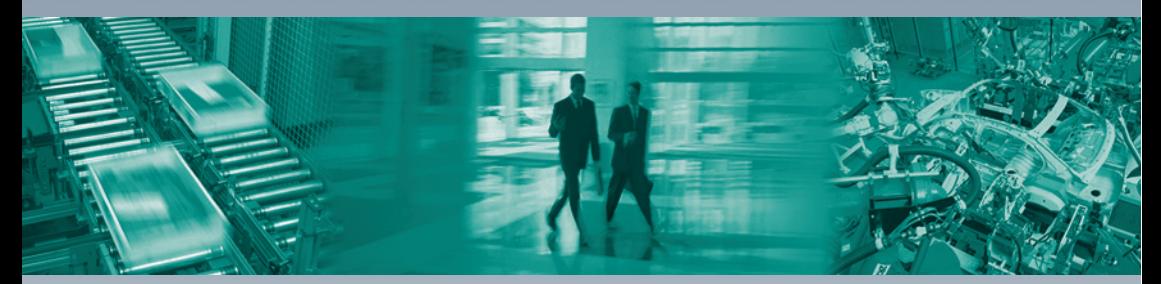

 $\overline{\Gamma}$ 

#### **Zentrale weltweit**

Pepperl+Fuchs GmbH 68307 Mannheim · Deutschland Tel. +49 621 776-0 E-Mail: info@de.pepperl-fuchs.com

#### **Zentrale USA**

Pepperl+Fuchs Inc. Twinsburg, Ohio 44087 · USA Tel. +1 330 4253555 E-Mail: sales@us.pepperl-fuchs.com

### **Zentrale Asien**

Pepperl+Fuchs Pte Ltd. Singapur 139942 Tel. +65 67799091 E-Mail: sales@sg.pepperl-fuchs.com

## **www.pepperl-fuchs.com**

Änderungen vorbehalten Copyright PEPPERL+FUCHS • Printed in Germany

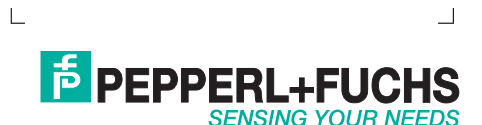

194967 / TDOCT0992A\_GER 07/2008